### **7021 عال**

## **ورقة عمل 4**

**أوال : بناء على قاعد بيانات المشفى والتي سبق العمل عليها قومي بتطبيق االستعالمات اإلجرائية التالية :**

- .1 **قومي بتصميم استعالم يعرض بيانات المدير من رقم واالسم كامال ورقم القسم بحيث يتم تحديد رقم المدير وقت تنفيذ** االتسعلما.. **الخطوات:**
	- **نقوم بتصميم استعالم كالمعتاد من عالمة تبويب إنشاء نختار تصميم االستعالم.**
		- **نختار الجدول المطلوب ثم نختار الحقول المطلوب ظهورها في االستعالم.**
	- **عندما ال يوجد شرط أو قيمة محددة للحقل المطلوب استخراج سجالت على أساسه إنما نريد تحديد قيمة الحقل وقت تنفيذ االستعالم فإننا نكتب عند الحقل المطلوب مقابل خانة المعايير قوسين مربعين داخلهم العبارة المطلوب ظهورها وقت تنفيذ االستعالم.**

 **في هذا السؤال لم يتم تحديد رقم المدير المطلوب إخراج سجله إنما نريد تحديد الرقم وقت تنفيذ االستعالم إذن عند حقل رقم المدير مقابل** 

**خانة المعايير نكتب التالي [ادخل رقم المدير ]**

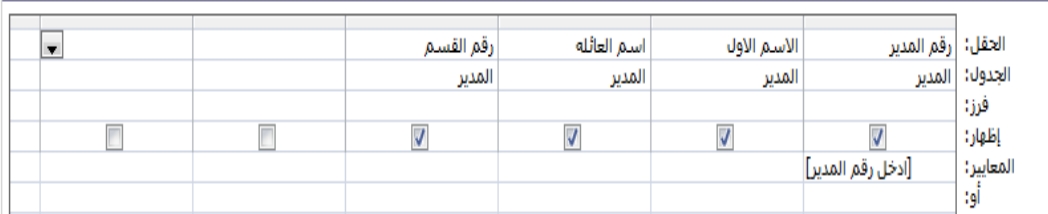

**.0 قومي بتصميم استعالم يقوم بحذف المدير رقم .0**

**الخطوات:**

- **نقوم بتصميم استعالم كالمعتاد من عالمة تبويب إنشاء نختار تصميم االستعالم.**
	- **نختار الجدول المطلوب ثم نختار الحقل المطلوب الحذف على أساسه**
		- **من عالمة تبويب تصميم نختار نوع االستعالم حذف**

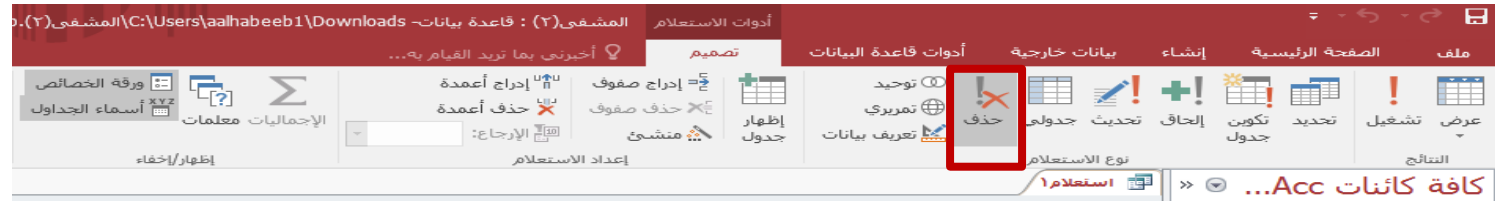

**نضع المعيار كالمعتاد :عند حقل رقم المدير مقابل المعايير نكتب 2:=**

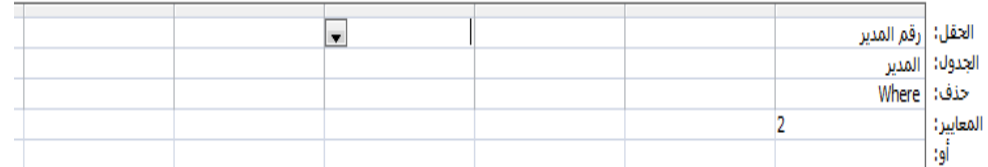

**.3 قومي بتصميم استعالم يقوم بحذف سجل المدير بحيث يتم إدخال رقم المدير وقت تنفيذ االستعالم**

**الخطوات:**

- **نقوم بتصميم استعالم كالمعتاد من عالمة تبويب إنشاء نختار تصميم االستعالم.**
	- **نختار الجدول المطلوب ثم نختار الحقل المطلوب الحذف على أساسه**
		- **من عالمة تبويب تصميم نختار نوع االستعالم حذف**

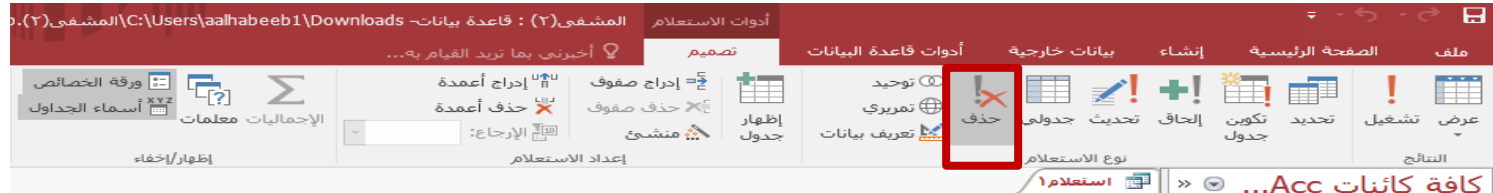

**في هذا السؤال لم يتم تحديد رقم المدير المطلوب حذف سجله إنما نريد تحديد الرقم وقت تنفيذ االستعالم إذن عند حقل رقم المدير** 

#### **مقابل خانة المعايير نكتب التالي [ادخل رقم المدير ]**

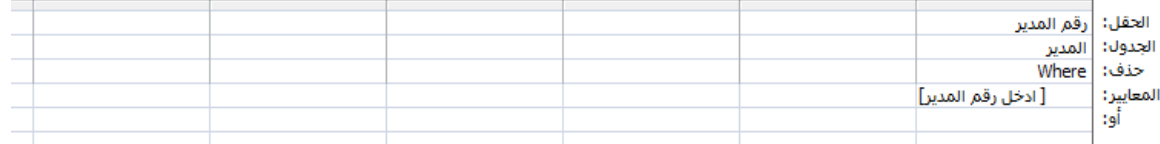

**.4 قومي بتصميم استعالم يقوم بتحديث رقم القسم إلى 4 للمدير الذي له الرقم .7**

**الخطوات:**

- **نقوم بتصميم استعالم كالمعتاد من عالمة تبويب إنشاء نختار تصميم االستعالم.**
- **نختار الجدول المطلوب ثم نختار الحقل المطلوب تحديثه والحقل المطلوب تحديد السجل على أساسه في هذا المثال نختار رقم المدير ورقم القسم**

## **من عالمة تبويب تصميم نختار نوع االستعالم تحديث**

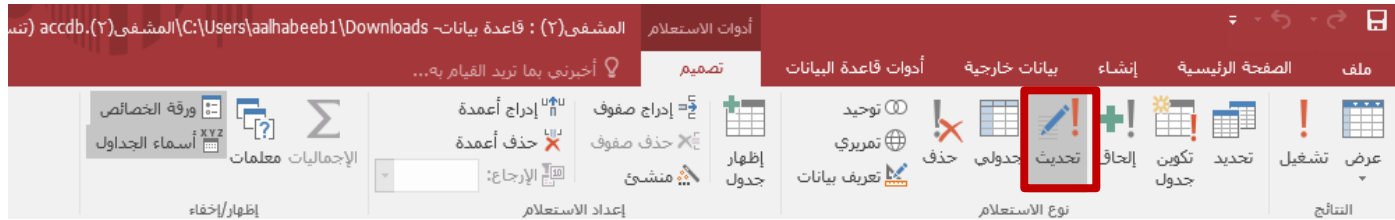

- **في السؤال مطلوب تحديث رقم القسم إلى 4 إذن عند حقل رقم القسم مقابل خانة تحديث إلى نكتب 4**
- **والمطلوب تحديث القسم للمدير الذي له رقم 7 إذن عند حقل رقم المدير مقابل خانة المعايير نكتب 7**

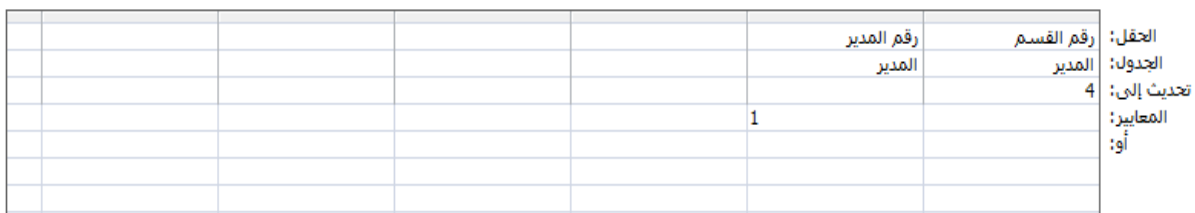

.5 **قومي بتصميم استعالم يقوم بتحديث رقم القسم إلى 3 للمدير بحيث يتم إدخال رقم المدير وقت تنفيذ االستعالم**.

**الخطوات:**

- **نقوم بتصميم استعالم كالمعتاد من عالمة تبويب إنشاء نختار تصميم االستعالم.**
- **نختار الجدول المطلوب ثم نختار الحقل المطلوب تحديثه والحقل المطلوب تحديد السجل على أساسه في هذا المثال نختار**

**رقم المدير ورقم القسم**

**من عالمة تبويب تصميم نختار نوع االستعالم تحديث** 

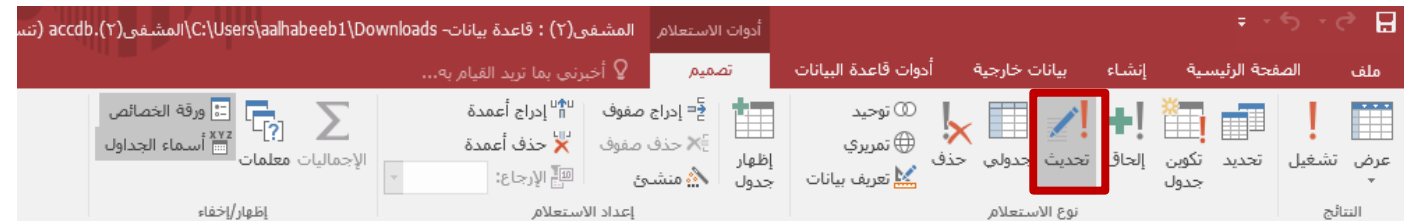

**في السؤال مطلوب تحديث رقم القسم إلى3 إذن عند حقل رقم القسم مقابل خانة تحديث إلى نكتب 3** 

**في هذا السؤال لم يتم تحديد رقم المدير المطلوب تحديث سجله إنما نريد تحديد الرقم وقت تنفيذ االستعالم إذن عند حقل** 

**رقم المدير مقابل خانة المعايير نكتب التالي [ادخل رقم المدير ]**

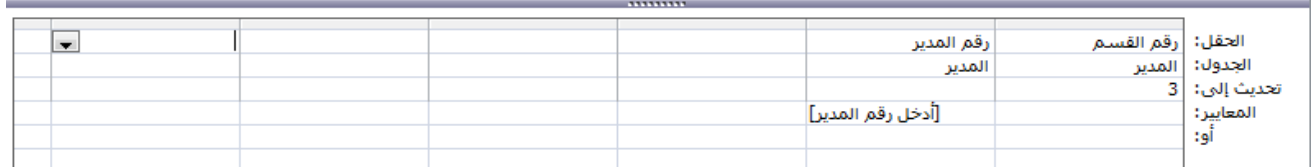

**ثانيا / اضيفي حقل بدل السكن على جدول الطبيب بحيث يكون نوع البيانات محسوب بحيث يتم حساب بدل السكن كالتالي : بدل السكن = %5 من الراتب انظري الكتاب صفحة 132-107 ثالثا/ًاضيفي اضيفي حقل التخصص على جدول الطبيب بحيث يكون نوع البيانات بحث وسجلي القائمة التالية : باطنية –أطفال –جلدية –عظام انظري الكتاب صفحة 133-137**

# **رابعا / جربي إضافة الوصف على بعض الحقول )مثال اضيفي الوصف التالي عند حقل رقم الطبيب: الرقم الوظيفي للطبيب( خامسا / قومي بإنشاء تقرير على جدول المدير كالتالي :**

- **التقارير هي الكائن الذي يحصل من خالله المستخدم على النتيجة النهائية للسجالت التي يتم إدخالها على جداول أو نماذج قاعدة البيانات**
	- **هي الطريقة الرسمية لعرض وطباعة البيانات التي تم استرجاعها من قاعدة البيانات .**
		- **وال تسمح التقارير للمستخدم من تعديل بياناتها فهي فقط للقراءة والطباعة . إلنشاء وتعديل التقارير انظري الكتاب صفحة 112-167**
			- **أ- يحوي رقم واسم المدير كامال وتاريخ التعيين والراتب** 
				- **ب- قومي بتجميع البيانات حسب تاريخ التعيين** 
					- **ج- قومي بفرز البيانات حسب االسم األول**
	- **د- نسقي رأس التقرير بحيث يكون رواتب المدراء وقومي بتغيير نوع ولون الخط وإضافة خلفية على مربع النص.**
		- **ه- اضيفي مستوى ثاني لفرز البيانات حسب اسم العائلة** 
			- **و- اضيفي صورة كحلفية للتقرير**